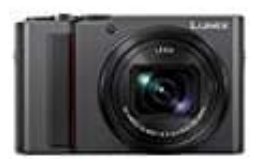

**Panasonic LUMIX DC-TZ202**

## **Uhrzeit und Datum einstellen**

Bei der Auslieferung aus dem Herstellerwerk ist die Uhr der Kamera nicht eingestellt.

1. Bringen Sie den Kameraschalter **[ON/OFF]** in die Position **[ON]**.

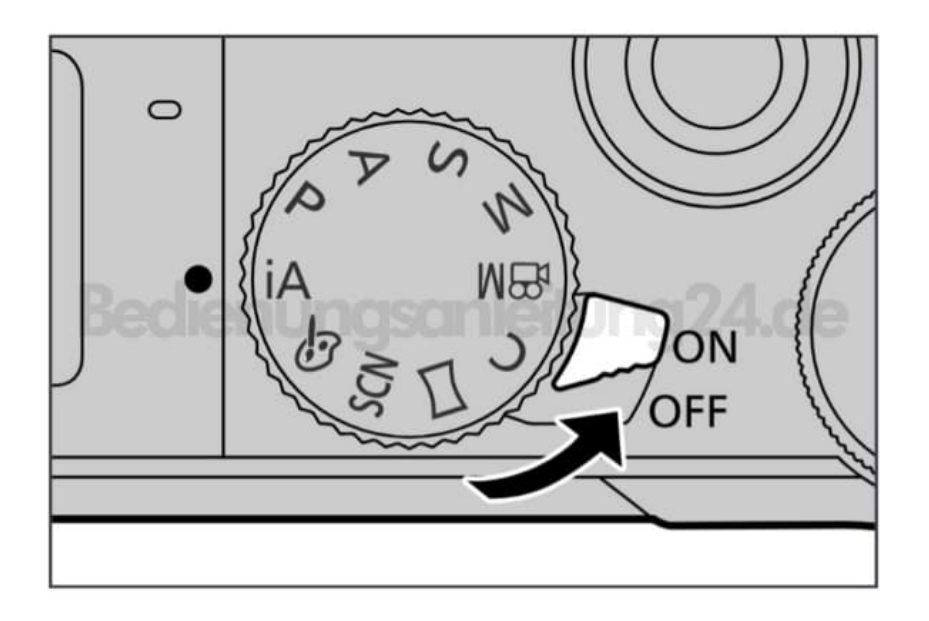

- 2. Drücken Sie **[MENU/SET]**, während die Meldung angezeigt wird.
- 3. Drücken Sie ▲ ▼ für die Sprachauswahl und drücken Sie **[MENU/SET]**. Die Nachricht **[Bitte Uhr einstellen]** erscheint.
- 4. Drücken Sie **[MENU/SET]**.
- 5. Drücken Sie ◀ ▶ zur Auswahl der Optionen (Jahr, Monat, Tag, Stunde, Minute) und drücken Sie ▲ ▼ zur Einstellung,

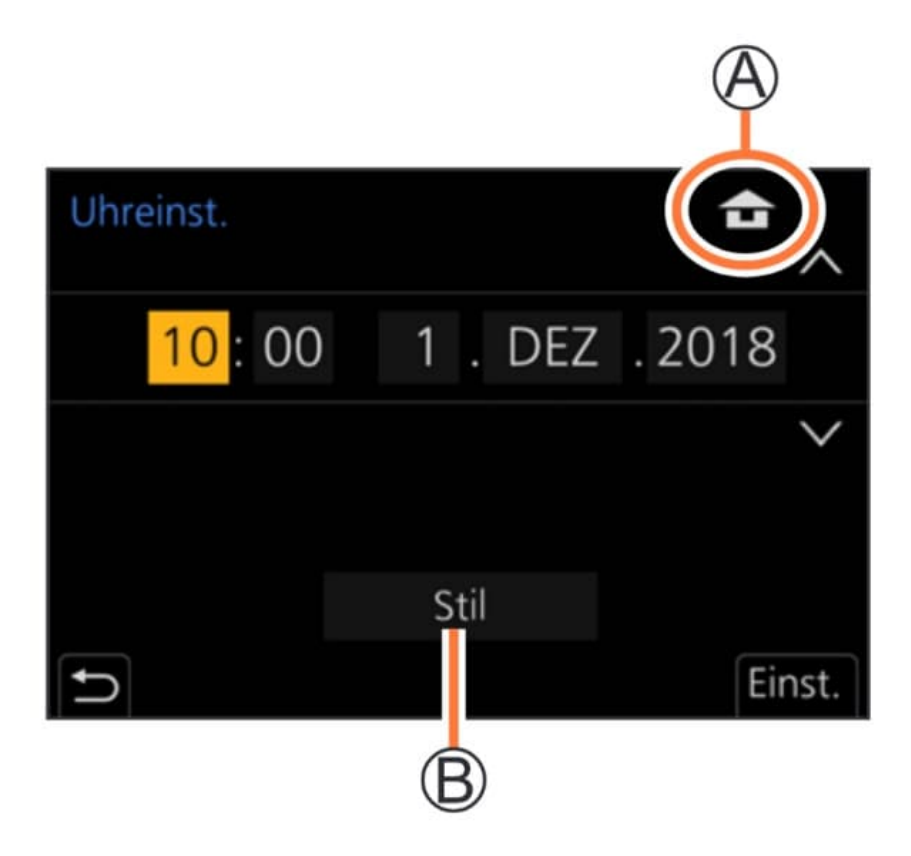

6. Um die Reihenfolge der Anzeige oder das Format der Zeitanzeige einzustellen:

Wählen Sie **[Stil]** und drücken Sie **[MENU/SET]**, um die Einstellungsanzeige für die Reihenfolge der Anzeige und das Format der Zeitanzeige anzuzeigen.

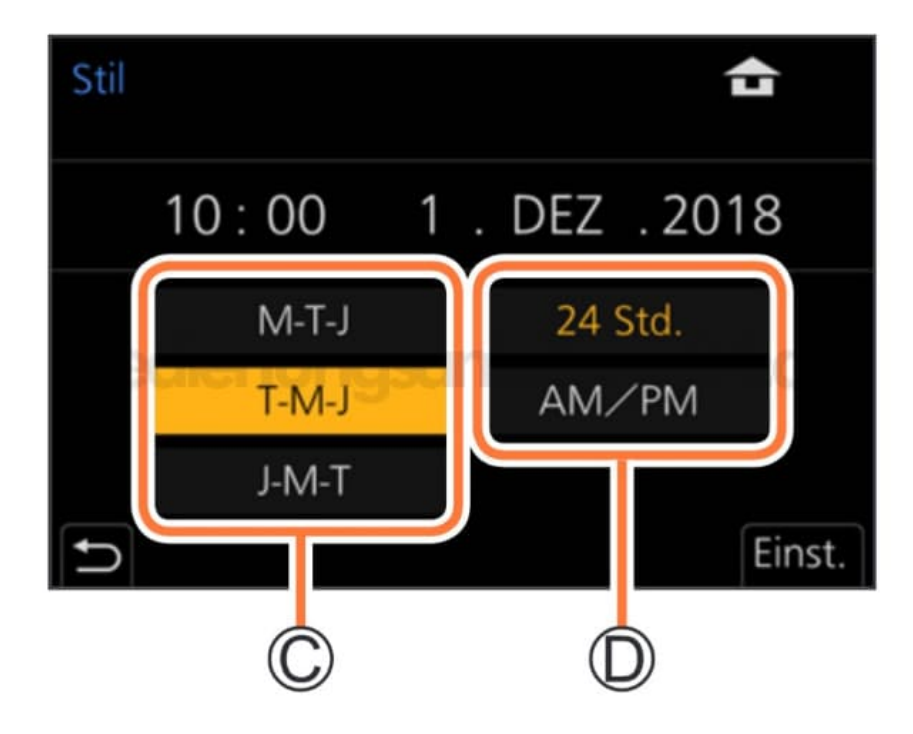

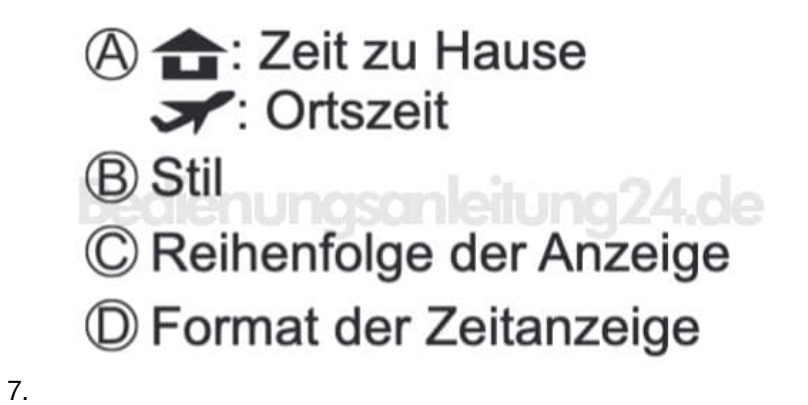

8. Drücken Sie **[MENU/SET]**.

9. Wenn **[Die Einstellung der Uhr ist abgeschlossen]** angezeigt wird, drücken Sie **[MENU/SET]**.

10. Wenn **[Bitte Ursprungsort einstellen]** angezeigt wird, drücken Sie **[MENU/SET]**.

11. Drücken Sie ◀ ▶ zur Einstellung Ihres Heimatgebiets und anschließend **[MENU/SET]**

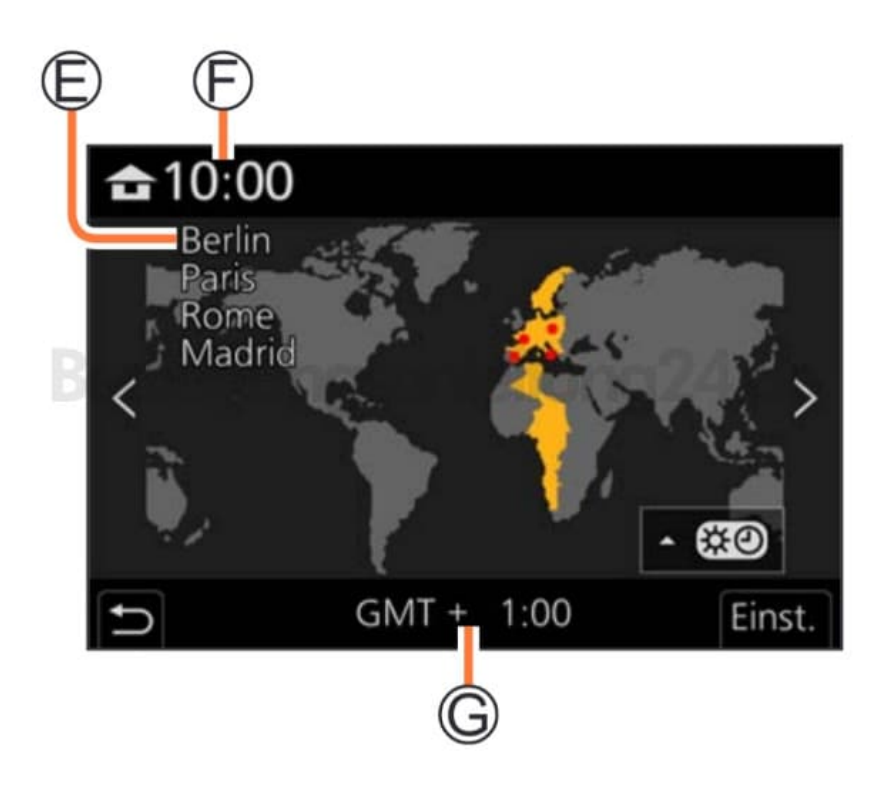

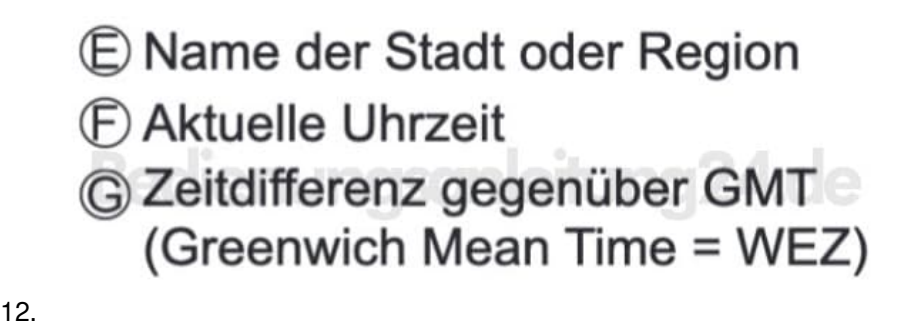

**Ändern der Zeiteinstellung** Führen Sie Schritt 5 ff aus, indem Sie das [Setup]-Menü → [Uhreinst.] wählen.